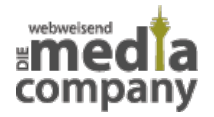

# **WEBSITE GESCHWINDIGKEIT OPTIMIEREN - 7 TIPPS FÜR MEHR PAGE SPEED**

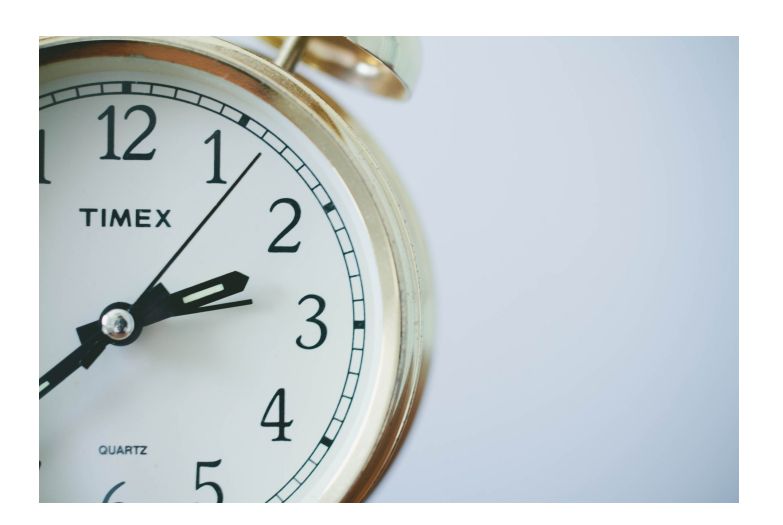

*Veröffentlicht am 19. September 2019 von Jana*

Ein gutes Google Ranking, viele Websitebesucher und mehr Geschäftsabschlüsse - das alles erreichst Du nur mit einer schnell ladenden Webseite. Wir geben Dir 7 Tipps für die Optimierung Deiner Ladezeit.

Ein gutes Google Ranking, viele Websitebesucher und mehr Geschäftsabschlüsse - das alles erreichst Du nur mit einer schnell ladenden Webseite. Wir geben Dir 7 Tipps für die **Optimierung Deiner Ladezeit**.

### **RELEVANZ DER WEBSEITEN LADEZEIT**

Grundsätzlich: Wir haben keine Zeit! Eine Webseite, die mehrere Sekunden lädt bevor im Browser ein Bild zu sehen ist, wird ganz schnell wieder geschlossen. Jede Sekunde zählt: Liegt die Ladezeit einer Webseite **über 3 Sekunden**, verlässt ein Großteil der User die Seite wieder und würde diese auch kein zweites mal besuchen. Vor allem unterwegs und somit auf mobilen Geräten geht Deinen Usern eine lange Ladezeit auf die Nerven - die Konsequenz: Nutzer wechseln auf eine andere Webseite, die die benötigen Informationen schneller bereitstellt. Und schon ist es passiert: Du verlierst **potenzielle Kunden**, bevor sie überhaupt auf Deine Leistungen und Dein Angebot aufmerksam geworden sind.

Neben Deinen Nutzern sind schnell ladende Webseiten auch für **Google** essenziell, denn der Page Speed (die Ladezeit) ist für die Suchmaschine ein **wichtiger Rankingfaktor**. Neben Maßnahmen wie zum Beispiel SEO (Suchmaschinenoptimierung) sollte Deine Webseite so schnell wie möglich laden - so wachsen Deine Chancen auf ein gutes Suchmaschinenranking sowie auf neue Kunden. Hinzu kommt, dass der Googlebot langsam ladende Webseiten weniger intensiv crawlt (also "anschaut"), da hierfür nur ein begrenztes Zeitlimit zur Verfügung steht. Dies kann dazu führen, dass die Inhalte

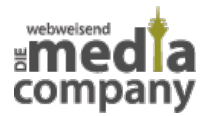

im Google Index nicht immer auf dem aktuellsten Stand sind - vor allem neue suchmaschinenoptimierte Texte haben es so schwer, ihre Wirkung zu entfalten. Eine Optimierung Deiner Ladezeit ist essenziell für den **Erfolg Deiner Webseite**.

#### **PERFORMANCE MESSEN**

Die Geschwindigkeit Deiner Webseite lässt sich mithilfe von zahlreichen Online-Tools mittels sogenannter Website Speed Tests messen und optimieren. Wir empfehlen an dieser Stelle, die [PageSpeed Insights](https://developers.google.com/speed/pagespeed/insights/) direkt von Google für die Optimierung zu nutzen. Nach Eingabe Deiner Domain nennt Dir das kostenlose Tool einen Wert von 0 (schlecht) bis 100 (optimal) und Du siehst recht schnell, wie viel Arbeit vor Dir liegt und an welchen Stellen Du Deine **Seite optimieren** solltest.

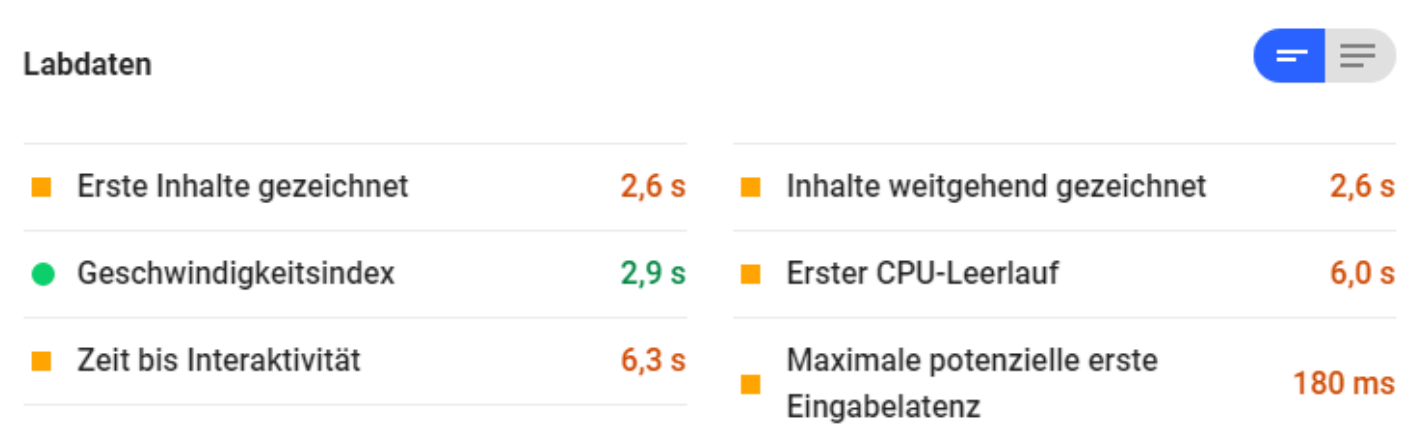

Das Tool gibt Dir erste Ergebnisse Deines Page Speed Tests

Darüber hinaus gibt Dir das Tool von Google direkte Empfehlungen mit auf den Weg, die auf den ersten Blick vielleicht etwas schwammig wirken. Mit unseren **7 Tipps zur Page Speed Optimierung** bringst Du Deine eigene Webseite auf ein neues Level.

Wenn Du gezielt die einzelnen Ladegeschwindigkeiten Deiner Unterseiten (URLs) prüfen möchtest, empfehlen wir Dir das kostenlose Tool [Bulk PageSpeed Test](https://www.experte.de/pagespeed). Gib dazu einfach Deine Domain ein und das Tool crawlt Deine Seite und ermittelt den Page Speed für jede deiner Unterseiten.

### **TIPP 1: BILDER KOMPRIMIEREN**

Vor allem Onlineshops beinhalten durch Produktartikel oft viele Bilder. Diese sind wichtig, solltest

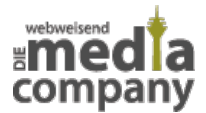

Du aber für das **Web und für Google optimieren**. Bevor Du Fotos also hochlädst, komprimiere diese mit Tools oder einem Bildbearbeitungsprogramm wie Gimp oder Photoshop. Diese Programme bieten die Funktion "fürs Web speichern" und lassen die Dateigröße entsprechend gering ausfallen.

Viele selbst geschossene Fotos erhalten Hintergrundinformationen wie verwendete Kamera und Aufnahmeort. Diese Daten werden auf Deiner Webseite und von Google nicht benötigt und können mit Toos wie [TinyJPG](https://tinyjpg.com/) entfernt werden - so sparst Du weiteren Speicherplatz und **reduzierst Deine Ladezeit** zusätzlich.

Um die [User Experience](https://www.media-company.eu/blog/allgemein/schaffe-eine-gute-customer-experience-warum-das-kundenerlebnis-so-wichtig-ist/) (das Nutzererlebnis) weiter zu steigern empfiehlt es sich, JPG Dateien als **"Progressive"** statt als "Baseline" anzulegen - mit Bildbearbeitungsprogrammen ist das ganz leicht möglich. Der Unterschied: Während sich das Bild bei "Baseline" von oben nach unten aufbaut, wird das Bild bei "Progressive" direkt angezeigt und erhöht nur noch seine Schärfe, was für den Nutzer meist als angenehmer empfunden wird.

# **TIPP 2: VALIDER UND SCHLANKER CODE**

Bei jedem Webseiten-Aufruf kommuniziert der Client (Browser) mit dem Server und folgt jeder geschriebenen HMTL-Zeile. Bei jedem Code-Fehler gerät der Browser beim Interpretieren ins Stocken, was sich negativ auf Deinen Page Speed auswirkt. Dein Code sollte **valide** sein und nur das Nötigste beinhalten - zur Hilfe kommen Dir Tools wie der sogenannte [HTML Checker.](https://validator.w3.org/nu/)

Achte zudem darauf, dass unnötige Leerzeichen, Kommentare und Umbrüche entfernt werden diese sind nur für Programmierer hilfreich, um Code besser schreiben und lesen zu können. Je nach Länge des Quellcodes macht das eine Menge Codezeilen aus und kann Deine Lade Geschwindigkeit weiter erhöhen.

Wichtig auch an dieser Stelle: **Vermeide unnötige 301-Weiterleitungen**. Diese sind zum Beispiel nach einem Relaunch wichtig, um URLs umzuleiten, sollten jedoch nicht in einer langen Kette enden. Je mehr Weiterleitungen, desto höher die Ladezeit.

# **TIPP 3: JAVASCRIPT UND CSS AUSLAGERN**

Um den Quellcode weiter zu reduzieren, solltest Du Deine JavaScript Dokumente sowie den CSS Code zusammenfassen. CSS erfordert viel Code, der bei jedem Seitenaufruf neu gelesen werden muss. Um diese Zeit zu sparen, können CSS und JavaScript Dokumente in eine **externe Datei**

ausgelagert werden, wodurch nur noch ein Abruf nötig ist.

# **TIPP 4: BROWSERCACHE EFFIZIENT NUTZEN**

Insbesondere Dateien bzw. Ressourcen, die sich wenig bis gar nicht verändern, sollten für den Browser "cachebar" sein. Daten, die aus dem **Cache** (Zwischenspeicher) abgerufen werden, müssen nicht jedes mal neu geladen werden, was sich positiv auf Deine Ladezeit auswirkt. Dazu muss die sogenannte **Ablaufzeit** (expiration-date) im Code festgelegt werden, die dem Browser mitteilt, dass er die Datei erst in X Tagen wieder abrufen muss und bis dahin aus dem Cache laden kann.

### **TIPP 5: ASYNCHRONES JAVASCRIPT**

Nicht der gesamte Content auf Deiner Seite muss sofort geladen werden. Bei unwichtigeren Inhalte wie Slider oder anderen Gimmicks kann die Ladezeit auch mal eine halbe Sekunde mehr betragen. In Deinem Quellcode kannst Du an dieser Stelle dem <script> Tag das Attribut **"defer"** geben, was dem Browser mitteilt: Lade diesen Inhalt erst, wenn der Rest geladen ist.

Auch das script-Attribut **"async"** sollte verwendet werden. Dieses sagt dem Browser, dass er das entsprechende Script nicht sofort komplett laden muss, sondern vielmehr mit dem restlichen Inhalt weitermachen soll - die Scripte werden **parallel geladen** und behindern sich gegenseitig nicht für den Seitenaufbau.

#### **TIPP 6: AMP NUTZEN**

AMP steht für Accelerated Mobile Pages. Ziel ist es, mobile Seiten schneller laden zu lassen und so eine **hohe Nutzerfreundlichkeit** zu gewährleisten. Wie notwendig eine geringe Ladezeit auf mobilen Geräten ist, zeigen die Zahlen: Die **Hälfte aller Suchanfragen** bei Google wird **mobil** getätigt.

Mit AMP wird der **Quellcode auf ein Mindestmaß** reduziert. Die Inhalte werden auf einem Proxyserver (Schnittstelle zwischen Computer und Netzwerk) auf einem CDN (Content Delivery Network, das Inhalte abhängig vom Standort schnell verfügbar macht) zwischengespeichert. Von hier wird der Inhalt nahezu ohne Verzögerung geladen und Du gewinnst an Geschwindigkeit der Ladezeit.

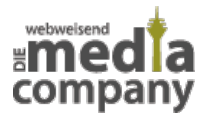

Für Webseiten, die mit WordPress oder anderen CMS Systemen erstellt wurden, gibt es entsprechende **Plugins**. Ein solches Plugin ermöglicht Dir so ebenfalls die Verwendung von AMP.

Beachte jedoch, dass AMP-Seiten Bilder und Designelemente reduzieren - hier steht allein der Text im Vordergrund.

### **TIPP 7: GZIP VERWENDEN**

Mit [Gzip](https://www.gzip.org/) optimierst Du Deine Webseite und sparst weitere Ladezeit ein. Hierbei handelt es sich um ein **Kompressionsverfahren**, das der Server auf textbasierte Dateien (zB HTML, SVG, CSS, JavaScript) anwendet, bevor diese an den Browser geschickt werden. Dieses sollte entweder global im Server aktiviert sein oder nachträglich via .htaccess mit entsprechendem Quellcode eingestellt werden. Zu vergleichen ist Gzip mit dem bekannten Zip-Verfahren: Der Code lässt sich verkleinern, der Browser entpackt die Dateien wieder. Die Dateien werden schneller verarbeitet und die Geschwindigkeit Deiner Website erhöht sich.

### **LADEZEIT OPTIMIEREN - FAZIT**

Die Reduzierung der Ladezeit Deiner Webseite ist enorm wichtig für Dein **Ranking bei Google** sowie für die **Nutzerfreundlichkeit**. Der Page Speed spielt eine große Rolle in der Suchmaschinenoptimierung und sollte mit Tools oder Plugins **regelmäßig überwacht und optimiert** werden. Natürlich gibt es ein paar Faktoren, die Du nicht beeinflussen kannst: Mobile Netzabdeckung, Browsercache sowie Rechenleistung der Clients liegen nicht in Deiner Hand. Doch mit ein paar Optimierungen kannst Du die Ladezeit Deiner Webseite schon deutlich reduzieren und somit Deine Kunden auf Deine Produkte und Leistungen besser aufmerksam machen sowie zum Kauf bewegen. Schnell ladende Webseiten sind in Zeiten hoher Online-Konkurrenz ein **Must-Have** und tragen zum **Erfolg Deines Unternehmens** bei.

Zahlreiche **Tools und Plugins** lassen Dich Den Page Speed Deiner Webseite überwachen und helfen bei der Optimierung Deiner Seite. Die Ladezeit Optimierung Deiner Webseite ist ein laufender Prozess und sollte immer auf Deiner To-Do stehen.

Du hast noch Fragen zur Ladezeit Deiner Webseite oder zur Optimierung der Geschwindigkeit? Schreib uns eine Mail, ruf uns an oder hinterlasse einen Kommentar - wir helfen Dir gerne!

[Kontakt aufnehmen](https://www.media-company.eu/kontakt.php)